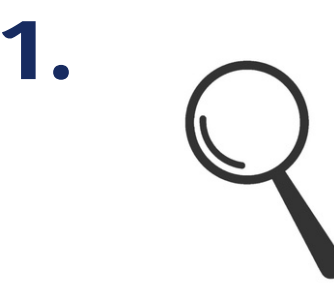

Destination & Hotel suchen

Geben Sie in unsere Suchleiste

Ihre gewünschte Destination ein.

In der folgenden Trefferliste,

wählen Sie das passende Best

Western Hotel aus.

**2.**

### Zimmer & Extras wählen

Schauen Sie, welches Zimmer den Ansprüchen Ihrer Kunden entspricht. Wählen Sie es aus und fügen Sie bei Bedarf weitere Extras hinzu.

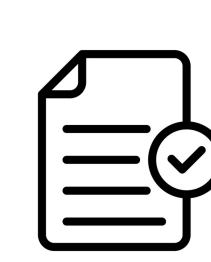

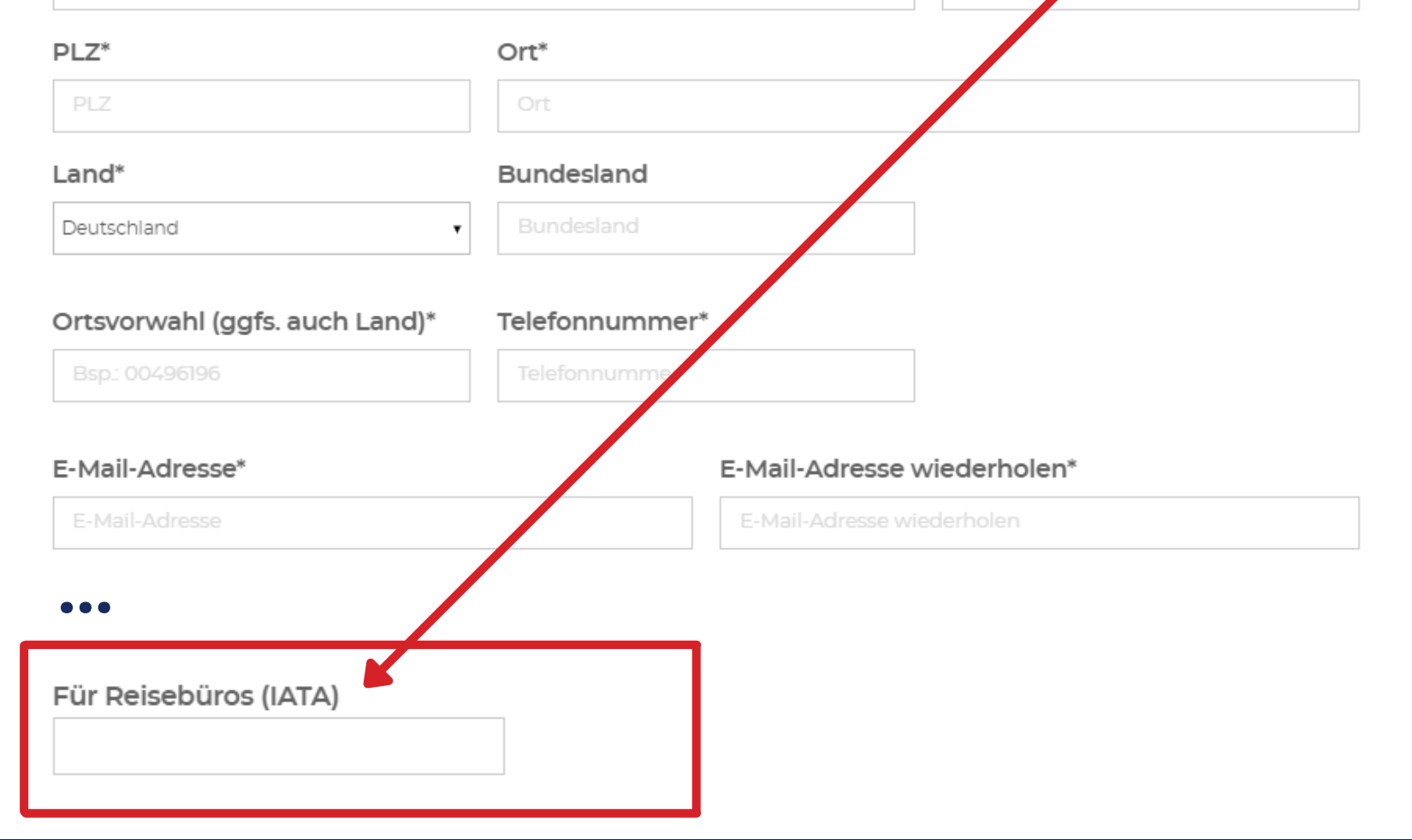

# **BW** | Best Western.

## Direkt über uns buchen - so geht´s

Buchen Sie direkt über unsere Webseite: www.bestwestern.de, das von Ihren Kunden gewünschte Best Western Hotel.

Unter Angabe Ihrer IATA/TIDS Nummer im Buchungsabschluss, können Sie sich 10% Provision sichern.

Wie genau das funktioniert sehen Sie jetzt:

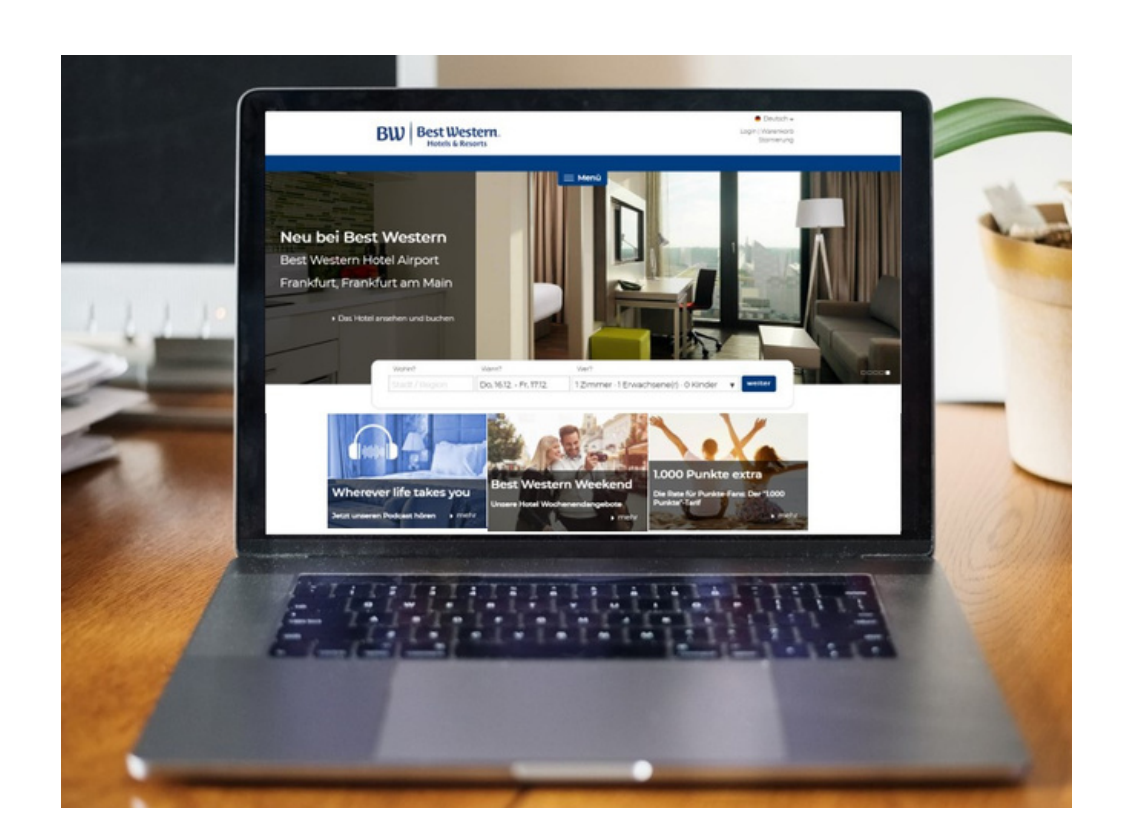

**3.**

## Daten eintragen & buchen

Persönliche Kundendaten eintragen & am Ende Ihre persönliche IATA eintragen. Buchung abschließen und profitieren!

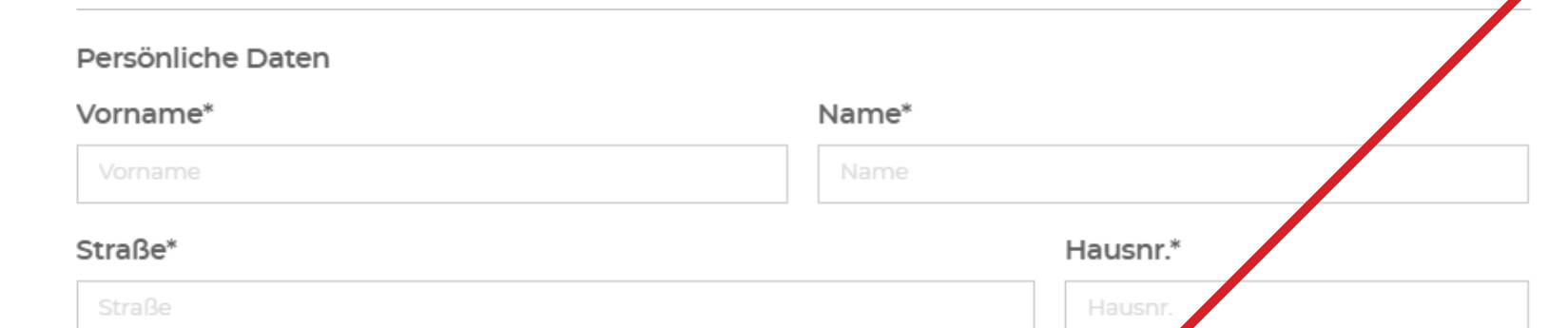